# **SEAGATE Seagate Wireless** Gebruikershandleiding

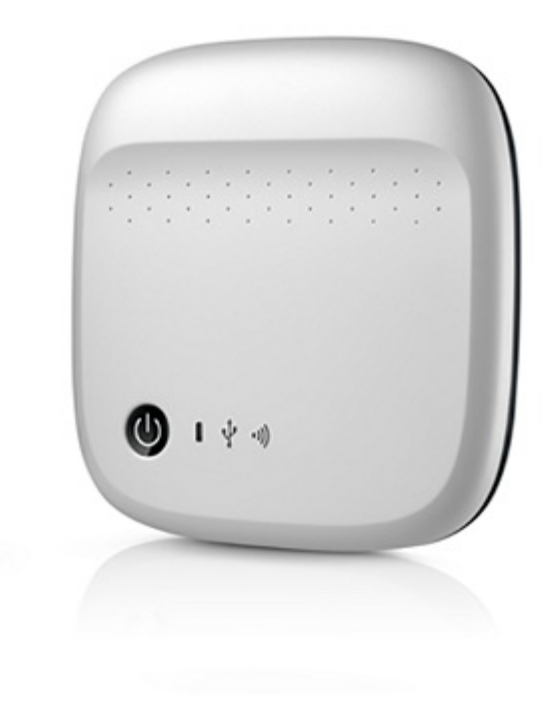

### Model: 1AYBA5

Klik hier om een [bijgewerkte](https://www.seagate.com/be/nl/manuals/portable-hard-drives/seagate-wireless/) online versie te bekijken<br>van dit document. Ook de meest recente content, uitvergrote afbeeldingen, betere navigatie en het<br>zoekvenster zijn hier te vinden.

### Contents

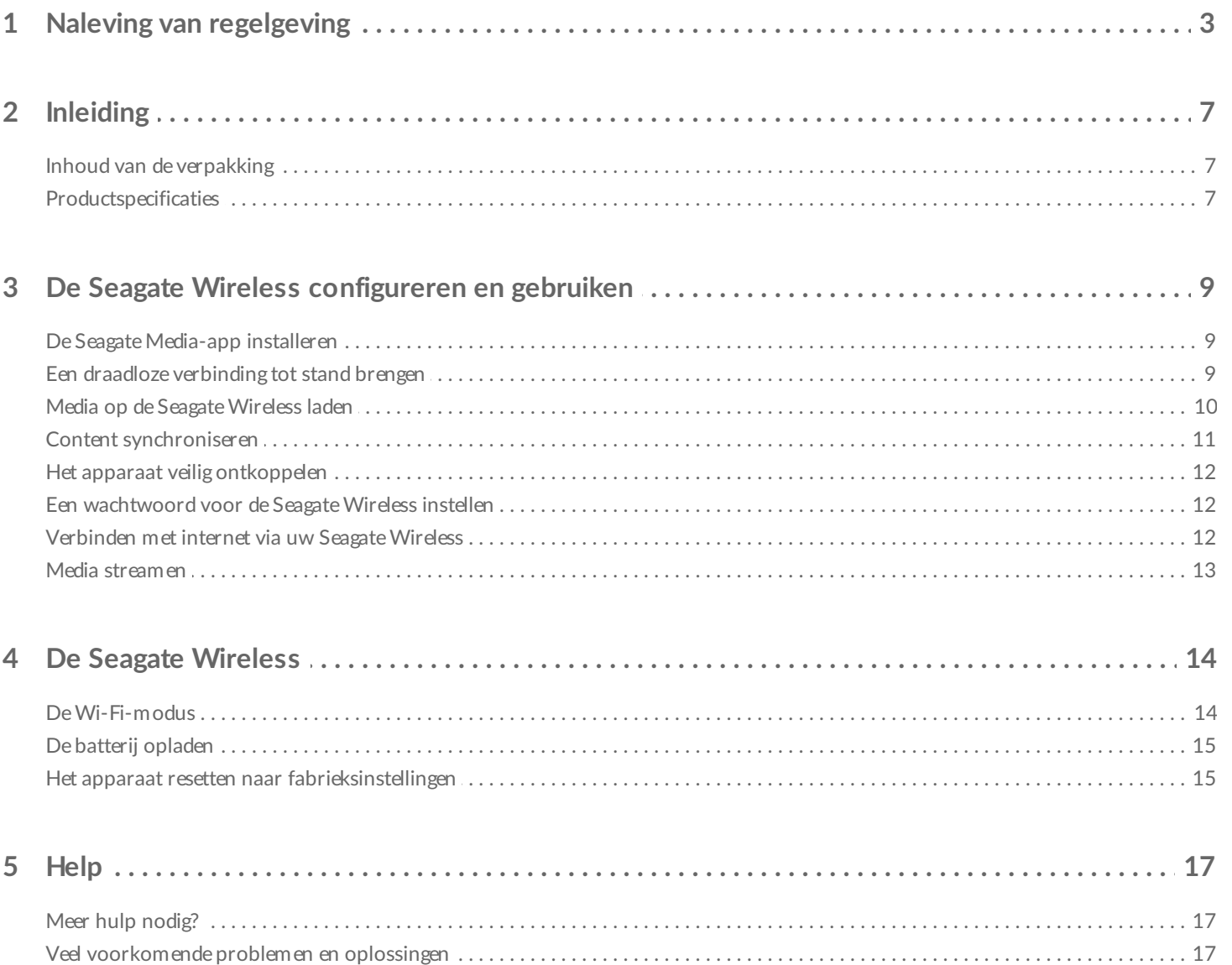

# <span id="page-2-0"></span>Naleving van regelgeving

#### **Informatie met betrekking tot FCC Klasse B**

Dit apparaat is getest en voldoet aan de limieten voor een digitaal apparaat van Klasse B volgens Deel 15 van de FCC-voorschriften. Deze limieten zijn ingesteld om redelijke bescherming te bieden tegen schadelijke interferentie in een woonomgeving. Deze apparatuur genereert en gebruikt radiofrequentie-energie en kan deze uitstralen en kan, indien de apparatuur niet wordt geïnstalleerd en gebruikt volgens de instructies, schadelijke interferentie met radiocommunicatie veroorzaken. Er bestaat echter geen garantie dat interferentie niet zal optreden in bepaalde opstellingen. Of deze apparatuur toch schadelijke interferentie veroorzaakt in de ontvangst van radio- en televisiesignalen, kunt u vaststellen door de apparatuur uit en weer in te schakelen. Indien interferentie optreedt, kunt u dit met één van de volgende maatregelen proberen te verhelpen:

- Richt de ontvangstantenne opnieuw of verplaats deze.
- Vergroot de afstand tussen de apparatuur en de ontvanger.
- Sluit de apparatuur aan op een wandcontactdoos in een ander circuit dan waarop de ontvanger is aangesloten.
- Roep de hulp in van de dealer of een ervaren radio- of televisietechnicus.

Deze apparatuur voldoet aan deel 15 van de FCC-voorschriften. Gebruik is onderhavig aan de volgende twee voorwaarden: (1) dit apparaat kan geen schadelijke interferentie veroorzaken en (2) het apparaat dient eventueel ontvangen interferentie te accepteren, inclusief interferentie afkomstig uit een ongewenste bron.

**FCC-waarschuwing:** Elke wijziging of aanpassing die niet uitdrukkelijk is goedgekeurd door degene die verantwoordelijk is voor de naleving, kan de bevoegdheid van de gebruiker om het apparaat te bedienen ongeldig maken.

### **BELANGRIJK: Verklaring van FCC inzake blootstelling aan radioactieve straling**

Deze apparatuur voldoet aan de vooropgestelde FCC-limieten voor blootstelling aan straling in een ongecontroleerde omgeving. Deze apparatuur moet worden geplaatst en bediend met minimaal 20 cm afstand tussen de zender en uw lichaam.

De zender mag niet geplaatst en gebruikt worden op een locatie waar zich al een andere antenne of zender bevindt.

De beschikbaarheid van sommige specifieke kanalen en/of frequentiebanden voor de werking varieert per land. Deze specifieke kanalen en/of frequentiebanden zijn in de fabriek geprogrammeerd in de firmware voor het beoogde land van gebruik. De eindgebruiker kan de firmware niet anders instellen.

Opmerking voor eigenaren van Amerikaans model: met het oog op de Amerikaanse FCC-richtlijnen is de

landselectiefunctie volledig verwijderd van alle Amerikaanse modellen. De hierboven beschreven functie is alleen van toepassing op modellen buiten de VS.

#### **Industry Canada**

Deze apparatuur voldoet aan RSS-210 van de regels van Industry Canada. Bediening is onderhevig aan de volgende twee voorwaarden: (1) Dit apparaat kan geen schadelijke interferentie veroorzaken en (2) het apparaat moet eventuele ontvangen interferentie accepteren, inclusief interferentie die van een ongewenste bron afkomstig is.

Ce dispositif est conforme à la norme CNR-210 d'Industrie Canada applicable aux appareils radio exempts de licence. Son fonctionnement est sujet aux deux conditions suivantes: (1) le dispositif ne doit pas produire de brouillage préjudiciable, et (2) ce dispositif doit accepter tout brouillage reçu, y compris un brouillage susceptible de provoquer un fonctionnement indésirable.

**BELANGRIJK** (voor gebruik van een mobiel apparaat):

#### **Verklaring inzake blootstelling aan straling:**

Deze apparatuur voldoet aan de vooropgestelde IC-limieten voor blootstelling aan straling in een ongecontroleerde omgeving. Deze apparatuur moet worden geplaatst en bediend met minimaal 20 cm afstand tussen de zender en uw lichaam.

#### **NOTE IMPORTANTE (pour l'utilisation de dispositifs mobiles)**:

**Déclaration d'exposition aux radiations:**

Cet équipement est conforme aux limites d'exposition aux rayonnements IC établies pour un environnement non contrôlé. Cet équipement doit être installé et utilisé avec un minimum de 20 cm de distance entre la source de rayonnement et votre corps.

#### **EG-verklaring van overeenstemming**

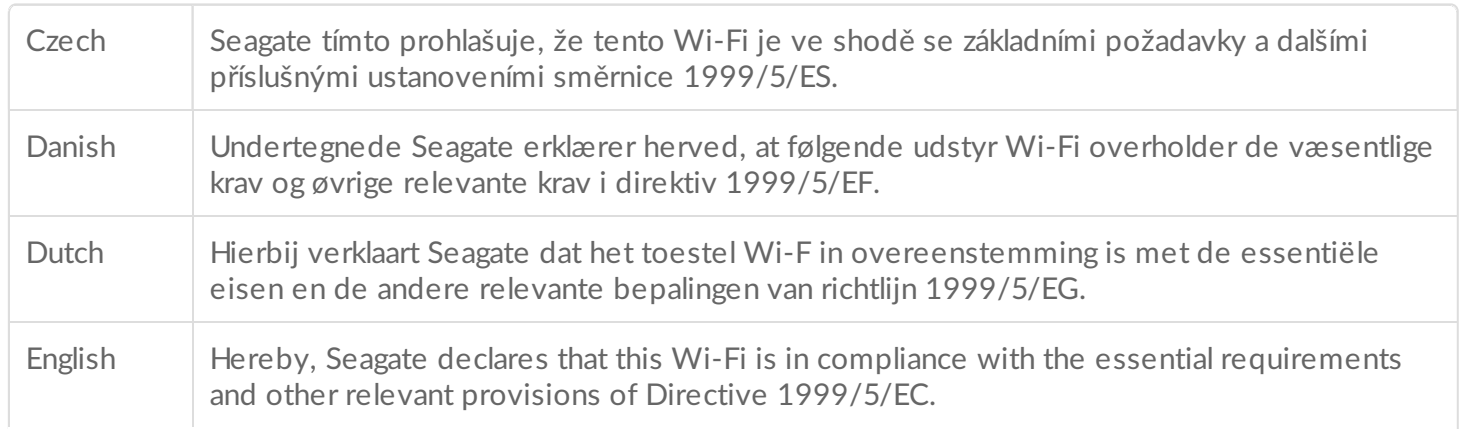

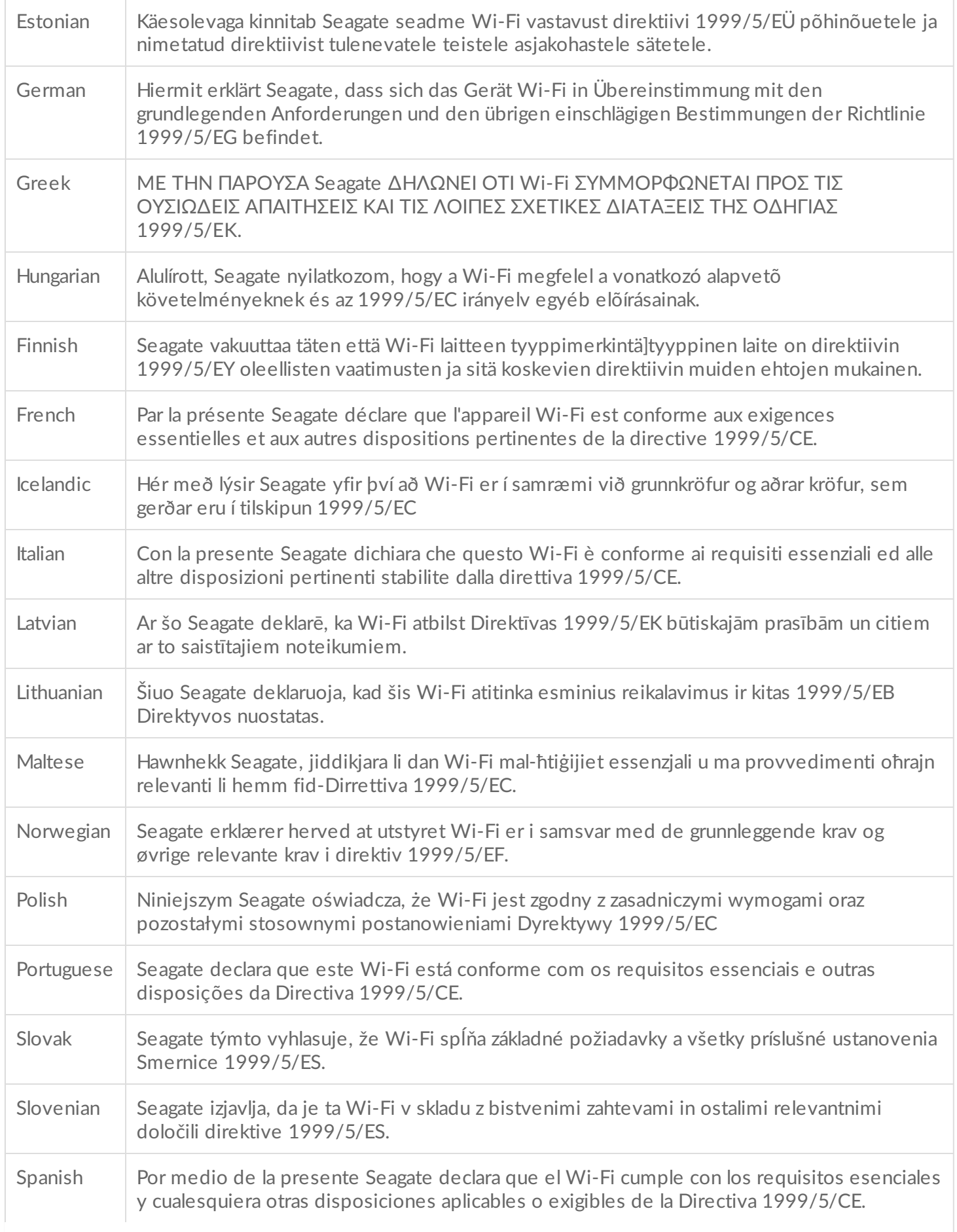

### **Veiligheid inzake batterij**

Dit product is voorzien van een lithium-ion batterij, die op de juiste manier moet worden verwijderd.

Volg de onderstaande aanwijzingen voor veilig gebruik van de batterij:

- Oplaadbare batterijen of accu's mogen nooit worden gedemonteerd, geopend of vernietigd.
- Stel batterijen en accu's niet bloot aan hitte of vuur. Bewaar batterijen en accu's niet in de volle zon.
- Veroorzaak nooit kortsluiting in een batterij of accu. Bewaar batterijen of accu's nooit achteloos in een doos of la waar ze kortsluiting met elkaar kunnen veroorzaken of als gevolg van andere metalen voorwerpen kortsluiting kunnen veroorzaken.
- Gebruik uitsluitend de oplader die bij de apparatuur is geleverd.
- Gebruik geen cellen of batterijen die niet ontworpen zijn voor gebruik met de apparatuur.
- Gebruik geen batterijen van verschillende merken, capaciteit, afmetingen of types in een apparaat.
- Neem in geval van inslikken van een batterij of accu onmiddellijk contact op met een arts.
- Stel batterijen en accu's niet bloot aan mechanische schokken.
- Zorg in geval van een lekkende batterij dat de vloeistof niet in aanraking kan komen met de huid of ogen. Indien dit wel gebeurt, spoelt u het getroffen gebied met veel water en raadpleegt u een arts.
- Houd batterijen en accu's buiten bereik van kinderen.
- Houd batterijen en accu's schoon en droog.
- Oplaadbare batterijen en accu's moeten vóór gebruik worden opgeladen. Gebruik hiervoor altijd de juiste oplader en raadpleeg de instructies van de fabrikant of de handleiding van het apparaat.
- Laat een batterij niet lange tijd ongebruikt aan de oplader liggen.
- Na een lange opslagperiode kan het met het oog op optimale prestaties nodig zijn om de batterijen of accu's een aantal keren geheel op te laden en leeg te laten lopen.
- Oplaadbare batterijen presteren het best bij kamertemperatuur (20 $\degree$ C +/- 5 $\degree$ C).
- Bewaar de originele handleiding van het product zodat u deze later kunt raadplegen.
- Gebruik batterijen en accu's alleen in de apparatuur waarvoor ze bedoeld zijn.
- Gooi oude batterijen en accu's op de juiste manier weg.

**De Seagate Wireless is niet bedoeld voor professioneel gebruik**.

<span id="page-6-0"></span>Gefeliciteerd met uw aankoop van de Seagate Wireless. Met behulp van dit apparaat kunt u uw digitale media overal mee naartoe nemen en streamen naar uw tablet, smartphone of computer met Wi-Fi. Kunt u het zich voorstellen? Wandelen in de Zwitserse Alpen terwijl u naar uw favoriete muziek luistert? Dat kan met de Seagate Wireless.

In deze handleiding leest u hoe u uw Seagate Wireless configureert, zodat u waar u ook bent uw video's, foto's en muziek kunt gebruiken.

## <span id="page-6-1"></span>**Inhoud van de verpakking**

Pak de doos uit en controleer of de volgende items aanwezig zijn:

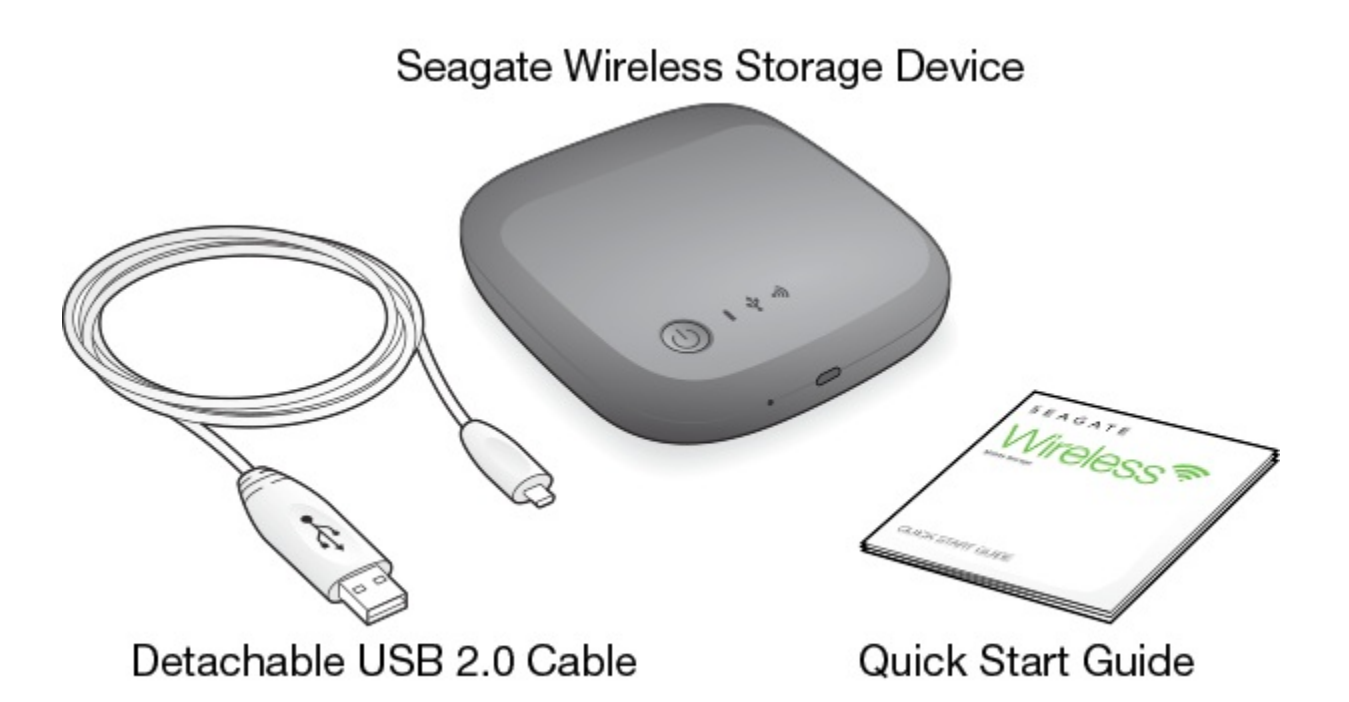

## <span id="page-6-2"></span>**Productspecificaties**

### **Ondersteunde apparatuur**

- iPhone 4 of nieuwer met iOS 7 of hoger
- iPad 2 of nieuwer met iOS 7 of hoger
- Android-telefoons en tablets met Android OS 4 of hoger
- Windows Vista en hoger, inclusief Windows RT

• Mac OS 10.7 en hoger

### **Ondersteunde webbrowsers**

- Safari 5 of hoger (Mac OS)
- WebKit (Android)
- Internet Explorer 8 of hoger (Windows)
- Firefox
- Google Chrome

### **Ondersteunde bestandstypes**

### **Voor iPads**

- Video: H.264 video, MPEG-4, Motion-JPEG
- Audio: AAC, MP3, M4a, Audible (indeling 2, 3, 4), Apple Lossless, AIFF, WAV
- Documenten: Microsoft Office, iWork, PDF
- Bepaalde bestanden die worden ondersteund door apps van derden

### **Voor laptops, tablets en smartphones**

Bestanden die worden ondersteund door programma's op uw apparaat

### **Specificaties van de hardware**

- Schijfcapaciteit: 500 GB Op de Wireless is ruimte voor meer dan 150 high definition films (1,5 GB MP4 H.264), 62,500 muzieknummers of 50,000 foto's.
- USB 2.0-poort
- Batterij: Oplaadbare lithium-ion batterij, niet door de gebruiker te vervangen
- Levensduur batterij: Tot 8 uur onafgebroken streamen (1 gebruiker) of foto's, muzieknummers en documenten streamen door maximaal 3 gebruikers. In stand-bymodus gaat de batterij van de Seagate Wireless maximaal 20 uur mee.
- Maximaal bereik Wi-Fi: 45 meter
- Schijfindeling: NTFS

Het stuurprogramma Paragon NTFS is verkrijgbaar voor lezen/schrijven met het Mac-besturingssysteem. De software staat op uw Seagate Wireless.

# <span id="page-8-0"></span>De Seagate Wireless configureren en gebruiken

In dit hoofdstuk wordt het configuratieproces stap voor stap uitgelegd - uitvoeriger dan in de . Voor een online versie van de Snelstarthandleiding voor de Seagate Wireless kunt u terecht op [http://www.seagate.com/www/wireless-support.](https://www.seagate.com/www/wireless-support)

## <span id="page-8-1"></span>**De Seagate Media-app installeren**

Met de Seagate Media-app op uw mobiele apparaten kunt u de media die zijn opgeslagen op de Seagate Wireless organiseren en streamen.

Ga op uw mobiele apparaat naar de Apple App Store, Google Play Store of de Amazon-website, zoek de Seagate Media-app en configureer deze. Dezelfde functionaliteit is beschikbaar op uw computer via een webbrowser, zodra de computer draadloos is verbonden met de Seagate Wireless.

## <span id="page-8-2"></span>**Een draadloze verbinding tot stand brengen**

Uw Seagate Wireless wordt met een deels geladen batterij geleverd en werkt circa 20 minuten. U kunt de batterij het best volledig [opladen](https://www.seagate.com/manuals/portable-hard-drives/seagate-wireless/understanding-your-seagate-wireless/#charge) (zie De batterij opladen) voordat u verbinding maakt met andere apparaten.

U kunt uw Seagate Wireless draadloos verbinden met maximaal acht apparaten.

1. Druk op de aan-/uitknop boven op de Seagate Wireless.

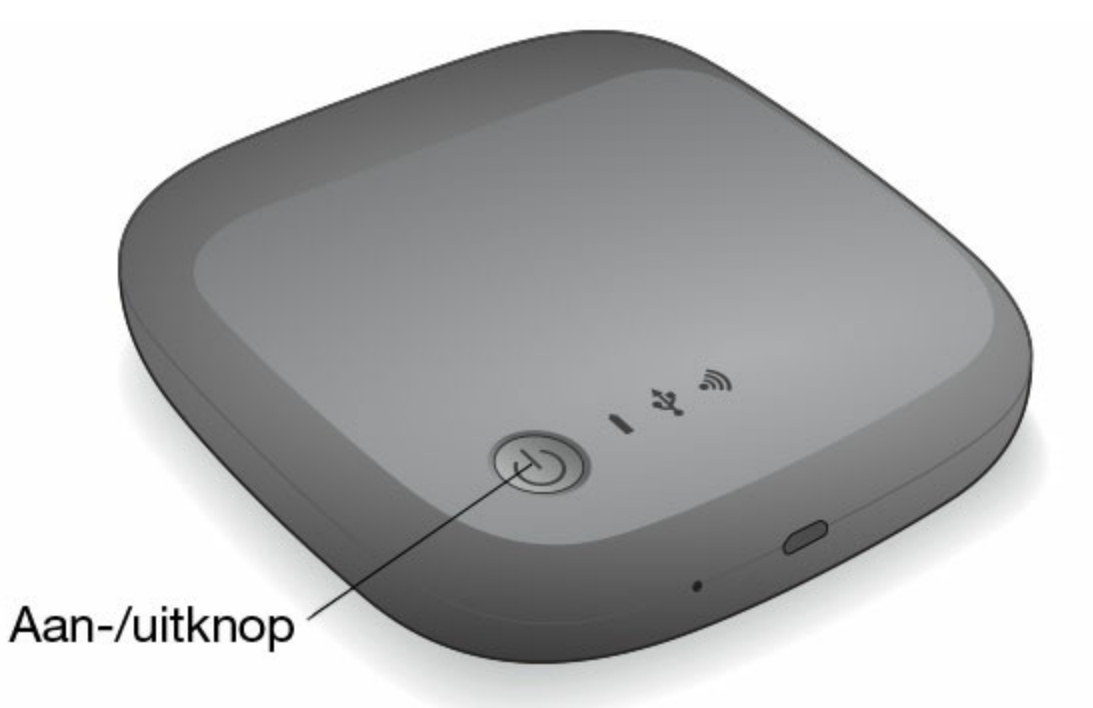

- 2. Het Wi-Fi-lampje knippert terwijl het apparaat wordt opgestart. Wanneer het Wi-Fi-lampje blauw brandt, is Wi-Fi ingeschakeld en kan het apparaat verbinding maken met andere apparaten.
- 3. Open de netwerk- of draadloze instellingen op uw computer of mobiele apparaat. Raadpleeg de gebruikershandleiding van uw computer of mobiele apparaat voor de meest recente aanwijzingen voor het maken van een verbinding met een draadloos netwerk.
	- Apple-apparaten—kies **Instellingen > Wi-Fi.**
	- Android-apparaten—kies **Instellingen > Draadloos en netwerken > Wi-Fi.**
	- Mac-computer—selecteer **Apple > Systeemvoorkeuren** en vervolgens **Netwerk.**
	- Pc—schakel de draadloze verbinding in.
- 4. Selecteer **Seagate Wireless** in de lijst met netwerken.

Er wordt nu een draadloze verbinding tussen uw apparaat en de Seagate Wireless tot stand gebracht.

- 5. Open de Seagate Media-app.
	- Tik op de startpagina van uw mobiele apparaat op het pictogram van de Seagate Media-app.
	- Open op uw computer een browser en typ een willekeurige URL in de adresbalk.

De hoofdpagina van de Seagate Wireless wordt geopend. Hier staat de tutorial Aan de slag voor u klaar.

Volg de stappen in de tutorial Aan de slag om te controleren of u video kunt kijken en verbinding kunt maken met internet.

Uw apparaten zijn nu gereed om de voorbeeldmedia te streamen die bij de Seagate Wireless zijn geleverd.

## <span id="page-9-0"></span>**Media op de Seagate Wireless laden**

1. Sluit de bijgeleverde USB 2.0-kabel aan op de Seagate Wireless en op de USB 3.0- of 2.0-poort van uw computer.

**Opmerking:** Indien u verbinding maakt met een Mac, sta Time Machine dan niet toe om de Seagate Wireless voor back-ups te gebruiken omdat het zal proberen de schijf opnieuw te formatteren. Zie Ik heb per ongeluk het station opnieuw [geformatteerd](https://www.seagate.com/manuals/portable-hard-drives/seagate-wireless/getting-help/#mac) voor de Mac indien het apparaat opnieuw is geformatteerd.

- 2. De naam van het apparaat wordt op de computer weergegeven als **SeagateWireless**.
	- **Belangrijk:** Als u content naar de Seagate Wireless wilt kopiëren, moet u deze eerst via de meegeleverde USB-kabel aansluiten op de computer en vervolgens het apparaat uitschakelen. Als u het apparaat niet uitschakelt, blijft de computer een Wi-Fi-signaal uitzenden en zult u het apparaat niet op de computer kunnen vinden. 1
- 3. (Alleen Mac) Indien het apparaat is aangesloten op uw Mac, installeert u **MacInstaller.dmg** (op de Seagate Wireless) om het kopiëren van bestanden toe te staan.
- 4. Kies een van de volgende methoden om media te kopiëren:
	- Kopieer media naar uw apparaat door bestanden vanaf uw computer naar het apparaat te slepen.
	- Installeer Seagate Dashboard op uw computer en maak een Smart Copy-plan om alle mediabestanden naar de Seagate Wireless te kopiëren. Ga voor meer informatie naar [www.seagate.com/support/software/dashboard/](https://www.seagate.com/support/software/dashboard/).

**Belangrijk:** De gebruiker heeft zelf de verantwoordelijkheid om de toepasselijke wetgeving inzake auteursrecht na te leven alsmede de rechten van de eigenaar met betrekking tot gebruik van de content te respecteren. Hoeveel tijd het kopiëren van gegevens naar uw Seagate Wireless in beslag neemt, hangt af van de hoeveelheid die u kopieert. Indien u veel mediabestanden heeft, kunt u de bestanden het best 's nachts kopiëren. Uw Apple-, Android- of ander Wi-Fi-apparaat speelt bestanden uitsluitend af in de indelingen die door het apparaat worden ondersteund. Raadpleeg de specificaties van het apparaat voor meer informatie. U kunt geen bestanden van de Seagate Wireless naar de computer kopiëren als de Wireless rechtstreeks op de computer is aangesloten. U kunt bestanden naar en van uw mobiele apparaat en uw Seagate Wireless kopiëren terwijl het apparaat in de Wi-Fi-modus staat.

### <span id="page-10-0"></span>**Content synchroniseren**

U kunt ook Seagate Media Sync-software installeren zodat u bestanden kunt kopiëren en vervolgens synchroniseren zodra ze op de Seagate Wireless staan.

**Opmerking:** Seagate adviseert <sup>u</sup> om Seagate Dashboard Smart Copy en Seagate Media Sync niet tegelijkertijd te gebruiken voor het beheren van uw mediabestanden.

Download de software voor meer informatie:

- [Windows](https://www.seagate.com/support/external-hard-drives/portable-hard-drives/wireless-plus/satellite-media-sync-win-master/)
- [Mac](https://www.seagate.com/support/external-hard-drives/portable-hard-drives/goflex-satellite/satellite-media-sync-mac-master/)

### <span id="page-11-0"></span>**Het apparaat veilig ontkoppelen**

Om schade aan uw Wireless-apparaat te voorkomen, moet u het veilig van de computer ontkoppelen. Ga hiervoor als volgt te werk:

**Windows.** In het systeemvak rechtsonder in de taakbalk ziet u het pictogram Hardware veilig

verwijderen (  $\Box$   $\Box$   $\Box$   $\Box$   $\Box$ ). Klik op dit pictogram en klik in de lijst met apparaten die nu

wordt weergegeven op het apparaat dat u wilt verwijderen. Zodra u het apparaat veilig kunt verwijderen, laat Windows u dit weten.

Als u het pictogram Hardware veilig verwijderen niet kunt vinden, kunt u op de knop Verborgen pictogrammen weergeven drukken om alle pictogrammen in het systeemvak zichtbaar te maken.

**Mac.** Sleep het pictogram Seagate Wireless naar de prullenbak of open Finder en klik op de knop Eject die naast de Seagate Wireless wordt weergegeven.

# <span id="page-11-1"></span>**Een wachtwoord voor de Seagate Wireless instellen**

Wanneer u een wachtwoord voor de Seagate Wireless instelt, kunnen alleen personen die het wachtwoord kennen, hun apparaten met het draadloze apparaat verbinden.

- 1. Breng een draadloze verbinding tussen uw mobiele apparaat of computer en de Seagate Wireless tot stand.
- 2. Open de Seagate Media-app op uw mobiele apparaat of in een webbrowser op de computer.
- 3. Tik of klik op het pictogram Instellingen.
- 4. Tik of klik op **Netwerk.**
- 5. Tik of klik op **Wachtwoord inschakelen** (of **Uit** rechts van **Wachtwoord inschakelen** op sommige apparaten).
- 6. Typ een wachtwoord van minimaal 8 alfanumerieke tekens in het venster dat wordt geopend, en tik of klik op **OK**.

# <span id="page-11-2"></span>**Verbinden met internet via uw Seagate Wireless**

Wanneer u media vanaf het apparaat wilt streamen en tegelijkertijd andere websites wilt bezoeken, kunt u via uw Seagate Wireless verbinding maken met internet.

**Opmerking:**Wij adviseren <sup>u</sup> om geen films van internet te streamen terwijl <sup>u</sup> verbonden bent met uw -netwerk.

1. Breng een draadloze verbinding tussen uw mobiele apparaat of computer en de Seagate Wireless tot stand.

- 2. Open de Seagate Media-app op uw mobiele apparaat of in een webbrowser op de computer.
- 3. Tik of klik op het Wi-Fi-pictogram (op de meeste apparaten) boven aan de app of pagina.
- 4. Selecteer het draadloze netwerk dat u wilt gebruiken en tik of klik op **Aansluiten op netwerk.**

### <span id="page-12-0"></span>**Media streamen**

Met de Seagate Media-app kunt u media vanaf de Seagate Wireless streamen naar uw mobiele apparaat of computer.

- 1. Schakel de Seagate Wireless in.
	- Breng een draadloze verbinding tot stand tussen de Seagate Wireless en uw mobiele apparaat of computer.
	- Open de Seagate Media-app op uw mobiele apparaat of in een webbrowser op de computer.
	- Selecteer de media die u wilt afspelen. Veel plezier! U kunt maximaal drie apparaten aansluiten op de Seagate Wireless.
	- Raadpleeg voor meer informatie over het gebruik van de Seagate Media-app de [gebruikershandleiding](https://www.seagate.com/manuals/software/sma/) voor de Seagate Media-app.

# <span id="page-13-0"></span>De Seagate Wireless

Wanneer u begrijpt hoe uw Seagate Wireless werkt, kunt u ervoor zorgen dat de batterij van het apparaat altijd opgeladen is en klaar is om uw mediabibliotheek te streamen.

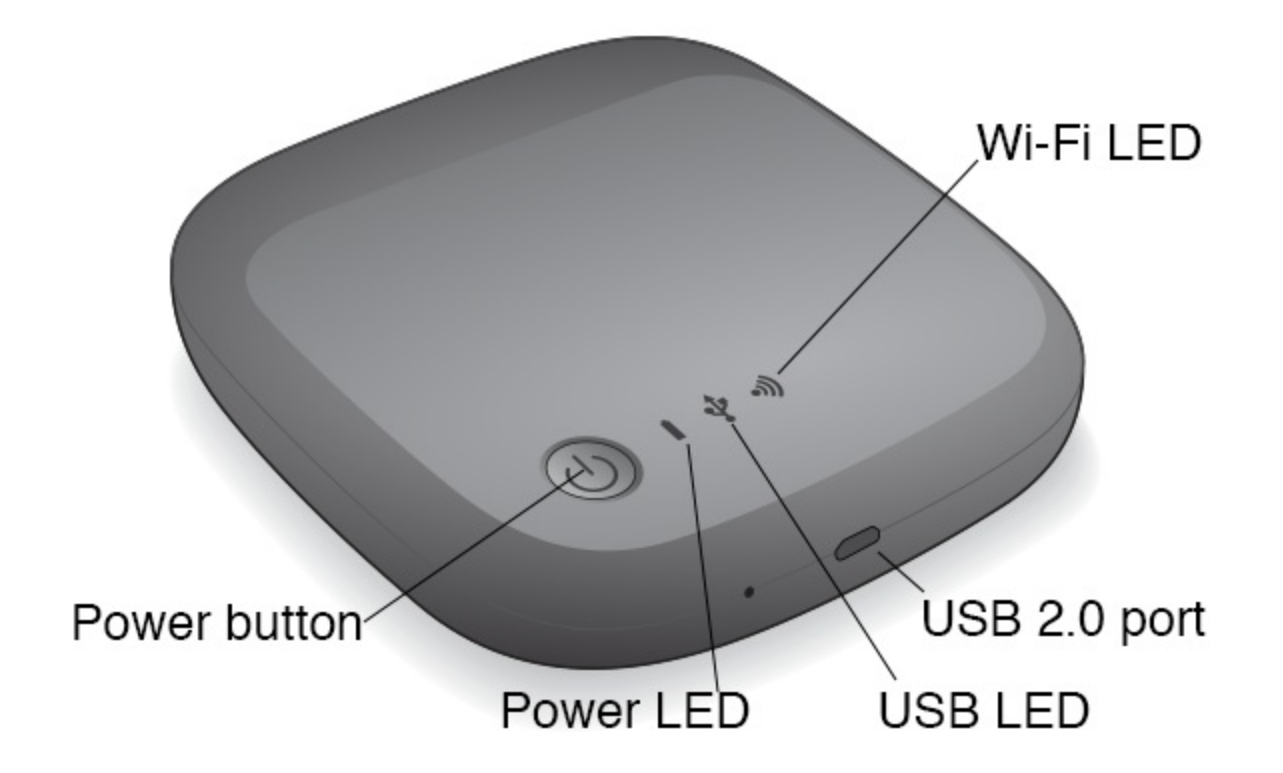

### <span id="page-13-1"></span>**De Wi-Fi-modus**

De Seagate Wireless fungeert als een Wi-Fi-netwerk zodat u uw media naar andere apparaten kunt streamen.

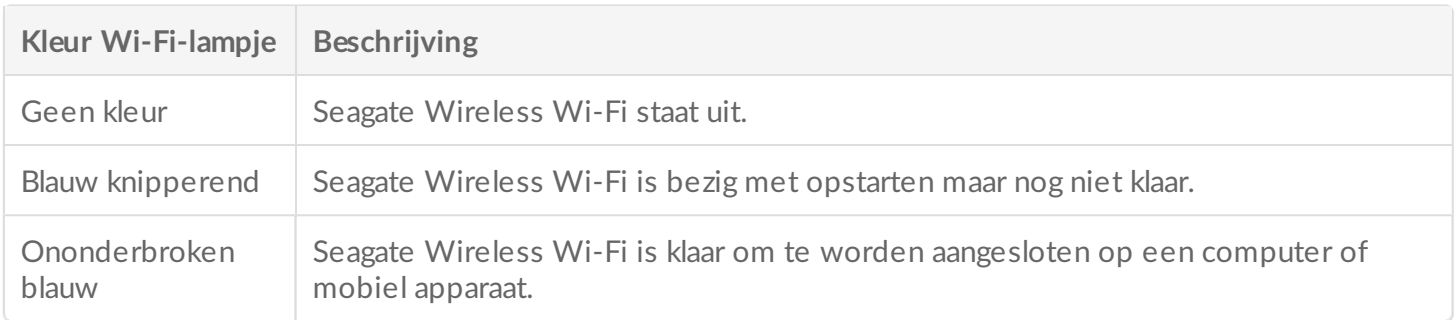

#### **Het apparaat verbinden met uw computer.**

Om de Wi-Fi-modus te deactiveren terwijl de Seagate Wireless is aangesloten op de computer, moet u het apparaat uitzetten. De computer levert stroom voor de Seagate Wireless zolang deze is aangesloten.

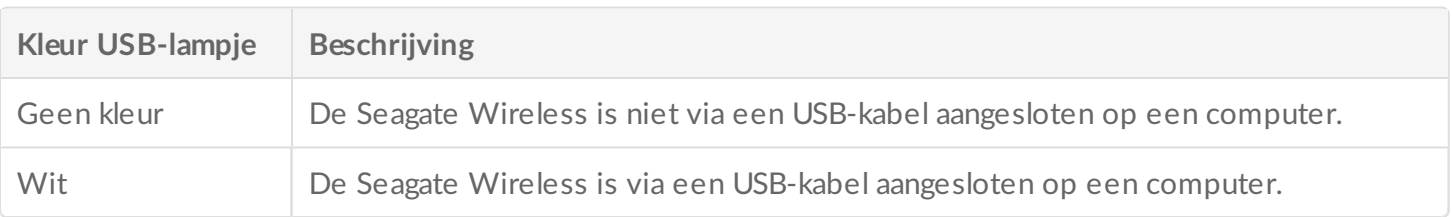

#### **Werken met de batterij**

De Seagate Wireless maakt gebruik van een oplaadbare lithium-ion batterij.

### <span id="page-14-0"></span>**De** batterij opladen

Sluit het apparaat via de meegeleverde USB-kabel aan op de computer om de batterij op te laden. U kunt het apparaat ook opladen met een USB-oplader die u met meegeleverde USB-kabel in het stopcontact doet. De snelste manier van opladen is met een oplader die oorspronkelijk is bedoeld voor tablets, die gewoonlijk een vermogen hebben van 10 watt of 2 ampère.

**Tip:** Op Apple-opladers staat het wattage meestal boven de USB-info. Kijk op algemene opladers naar de uitgangsspanning.

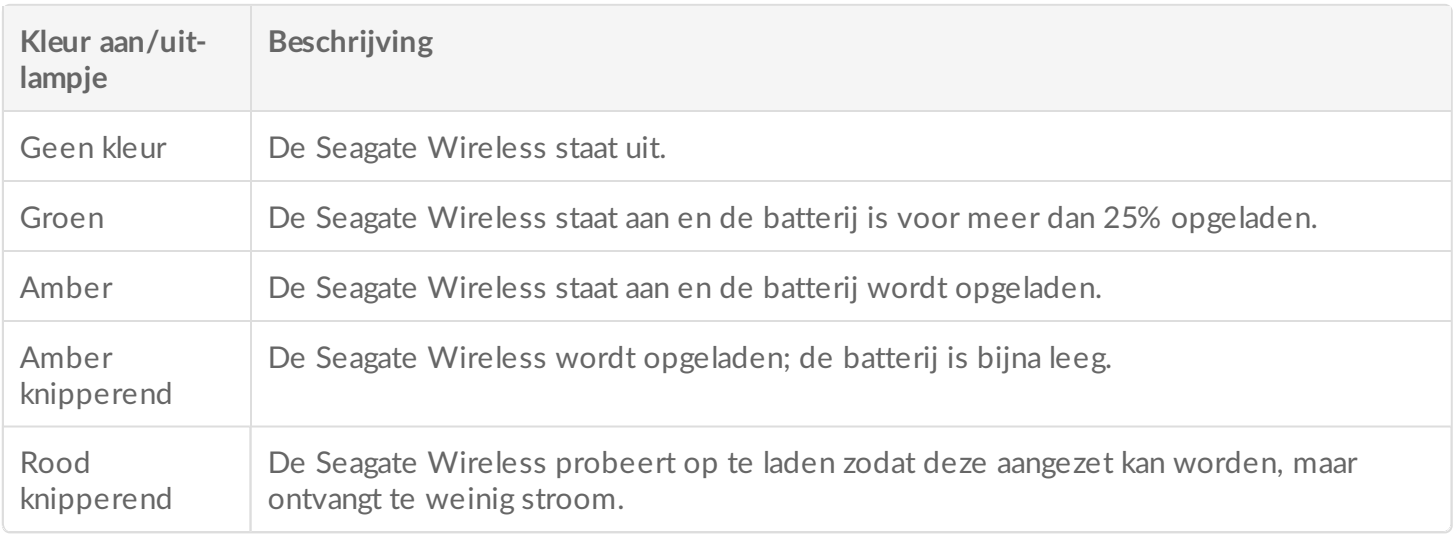

#### **De batterij recyclen**

De batterij kan niet door de gebruiker worden vervangen. Hoelang de batterij meegaat, hangt af van het aantal keren dat deze wordt opgeladen. De batterij mag niet bij het huisafval maar moet bij de speciale inleverpunten worden ingeleverd.

### <span id="page-14-1"></span>**Het** apparaat resetten naar fabrieksinstellingen

Om diverse redenen kan het nodig zijn dat u de Seagate Wireless moet resetten naar de oorspronkelijke fabrieksinstellingen. Resetten via het reset-gaatje veroorzaakt geen verlies van gegevens maar zal wel uw Wi-Fi-wachtwoord en klanten-SSID op de drive wissen.

Gebruik een dun, puntig voorwerp zoals een ijzerdraadje of een paperclip om te resetten via het resetgaatje en volg de onderstaande instructies. Let op, voor het resetten moet de drive aanstaan.

- 1. Het reset-gaatje bevindt zich naast de USB-poort aan de voorkant van de drive.
- 2. Steek de paperclip in het gaatje en houd hem 10 seconden ingedrukt. Verwijder de paperclip.
- 3. Zet de drive uit met behulp van de aan/uit-knop op de bovenkant van de drive. Als het Wi-Fi-lampje knippert, wacht dan tot dit uitgaat voordat u de drive uitzet.
- 4. Wacht tot de drive compleet uitstaat en wacht daarna nog 30 seconden.
- 5. Zet de drive opnieuw aan. Als het Wi-Fi-lampje continu brandt, is de drive gereset.

# <span id="page-16-0"></span>Help

De Seagate Wireless is een plug-and-play-apparaat. maar in bepaalde situaties vragen de installatie en het gebruik iets meer aandacht.

# <span id="page-16-1"></span>**Meer hulp nodig?**

Op de [ondersteuningspagina](https://www.seagate.com/support/external-hard-drives/portable-hard-drives/wireless-plus/) van Seagate Wireless vindt u:

- $\bullet$  Instructievideo's
- Firmware-updates (indien beschikbaar)
- Software-updates (indien beschikbaar)
- Veelgestelde vragen

### <span id="page-16-2"></span>**Veel voorkomende problemen en oplossingen**

**Ik kan geen draadloze verbinding maken met de Seagate Wireless**

- Controleer of de Seagate Wireless is losgekoppeld van de computer en aanstaat en of het blauwe Wi-Fi-lampje brandt. Als dat het geval is, is het apparaat klaar voor Wi-Fi en zendt het signalen uit.
- Controleer of de **Seagate Wireless** is geselecteerd in de lijst met draadloze netwerken op het apparaat. Als u buiten het draadloze bereik van de Seagate Wireless (circa 50 meter) komt, wordt de verbinding met het signaal verbroken. Obstakels, zoals muren tussen het apparaat en de Seagate Wireless, kunnen het signaal verslechteren.
- Indien u weet dat de Seagate Wireless signalen uitzendt, maar uw apparaat kan geen verbinding maken, is het mogelijk dat het maximale aantal van drie apparaten al verbinding met het apparaat heeft. Probeer één van de andere apparaten los te koppelen.
- Als u via een browser probeert te streamen, controleert u dan of de draadloze verbinding op het apparaat is ingeschakeld. Open een willekeurige URL; u wordt doorverwezen naar de hoofdpagina van de Seagate Wireless.

#### **Ik heb per ongeluk het station opnieuw geformatteerd voor de Mac**

Indien u per ongeluk Time Machine heeft toegestaan om de Seagate Wireless als back-upschijf te gebruiken, wordt de harde schijf geformatteerd voor back-ups. U moet de Seagate Wireless terugzetten naar de NTFSindeling.

- **Belangrijk:** Druk op de aan-/uitknop aan de zijkant van de Seagate Wireless.
- 1. Kopieer alle gegevens die u wilt bewaren vanaf de Seagate Wireless naar een ander apparaat.
- 2. Werp alle andere USB-schijven uit uw Mac en koppel ze los.
- 3. Sluit de Seagate Wireless aan op uw Mac.
- 4. Installeer het NTFS-stuurprogramma dat op de Seagate Wireless staat. U kunt dit stuurprogramma ook vinden op de [downloadpagina](https://www.seagate.com/support/downloads/) van Seagate.
- 5. Open Finder op uw Mac, klik op **Ga** en vervolgens op **Hulpprogramma's**.
- 6. Dubbelklik op **Schijfhulpprogramma**.
- 7. Selecteer **Seagate Wireless** of **Seagate USB**.
- 8. Klik op de knop **Wissen**.
- 9. Selecteer bij **Indelingstype Windows NT-bestandssysteem** (selecteer niet de gecomprimeerde optie).
- 10. Voer een herkenbare naam in, bijvoorbeeld Seagate Wireless. Dit is de naam die wordt vermeld op het bureaublad wanneer u vanaf de Seagate Wireless verbinding wilt maken met de Mac.

De Seagate Wireless moet binnen enkele minuten klaar zijn voor gebruik. U moet het apparaat veilig verwijderen door het naar de prullenmand te slepen. Vervolgens koppelt u het apparaat los en sluit u het opnieuw aan om de volledige lees- en schrijfrechten te verkrijgen.

U kunt de Seagate Wireless nu configureren voor gebruik.

**Onthoud dit** Als <sup>u</sup> gebruikmaakt van Time Machine, let <sup>u</sup> dan op dat het programma de niet gebruikt voor het maken van back-ups.

### **De Seagate Wireless schakelt zichzelf uit**

De Seagate Wireless is voorzien van een energiezuinige modus, wat betekent dat het apparaat in de standbystand wordt gezet als het gedurende 5 minuten niet actief is geweest. Uw apparaat wordt automatisch weer geactiveerd zodra iemand probeert toegang te krijgen tot het apparaat.

### **Ik weet dat de signalen uitzendt, maar ik kan niet streamen**

Maximaal drie draadloze apparaten kunnen tegelijkertijd streamen vanaf de Seagate Wireless. Om te zien hoeveel apparaten er op dit moment zijn aangesloten op de Seagate Wireless, kunt u de Seagate Media-app op een aangesloten apparaat openen en op Gebruikers tikken.

### **De piept als ik deze aansluit op de computer**

De batterij is bijna leeg. Houd de Seagate Wireless aangesloten op de computer om het apparaat op te laden.